# **SPANISH Starlink Guía de instalación**

 $\mathbb{Z}$ D Í

Producto: Sistema de Recepción de Internet Satelital con Accesorios Marca: Starlink Modelo:02533011-503/B

Características eléctricas de alimentación 100-240 V ~ 50/60 Hz 2 A 48 V cc 2,0 A

## Busque una vista despejada del cielo

Su Starlink necesita una vista despejada del cielo para poder permanecer conectada con los satélites a medida que se desplazan por el cielo. Los objetos que obstruyan la conexión entre su Starlink y el satélite, como las ramas de los árboles, postes o tejados, causarán interrupciones del servicio.

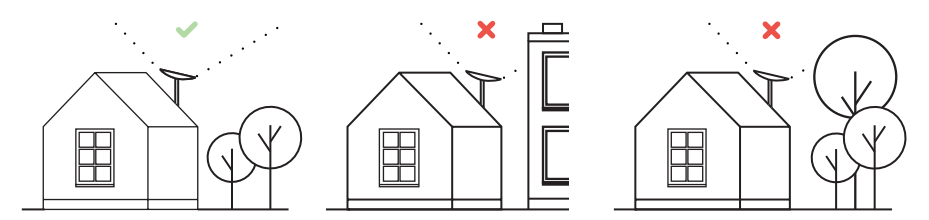

Para buscar una ubicación con un vista despejada del cielo:

- 1. Descargue la aplicación Starlink.<br>2. Utilice la berramienta "Comproba
- 2. Utilice la herramienta "Comprobar si hay obstrucciones"para encontrar un lugar de instalación que le permita tener el mejor servicio.<br>3 Para obtener los mejor
- 3. Para obtener los mejores resultados, instale su Starlink en una posición lo más vertical posible.

Si no puede encontrar un campo de visión despejado desde el nivel del suelo, considere la posibilidad de instalarla en un lugar elevado, como un tejado, un poste o una pared. Puede comprar soportes y accesorios adicionales en la tienda de Starlink.

### Conecte su Starlink

1. Ponga su Starlink en la base y enchúfela a una toma de corriente.

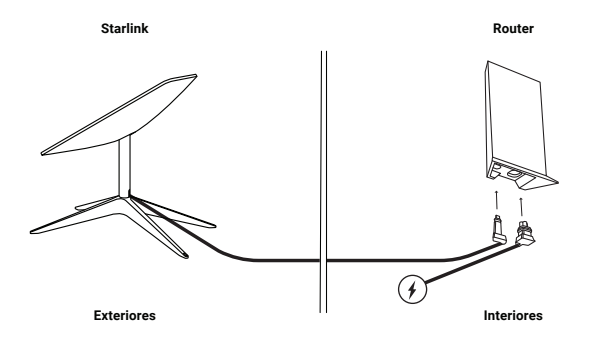

- 2. La Starlink se nivelará automáticamente para buscar los satélites que se encuentren encima. NO intente ajustar manualmente su Starlink.<br>3. Al cabo de unos minutos.
- 3. Al cabo de unos minutos, su Starlink establecerá una conexión inicial con la constelación Starlink y se inclinará hacia el ángulo óptimo para tener cobertura del satélite (ligeramente hacia el norte o sur, según su ubicación en el hemisferio norte o sur).

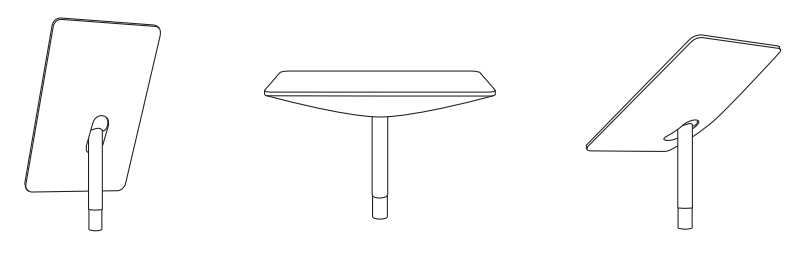

### Conexión a WI-FI

1. En la configuración WiFi de su dispositivo, busque y conéctese a la red STARLINK.

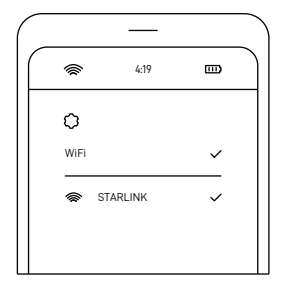

- 2. Una vez conectado, se abrirá una ventana del navegador que le pedirá que ingrese un nuevo SSID (nombre de la red) y una contraseña. Este paso es opcional, pero es recomendado.<br>3 de está conectado! Abra la aplicación Starlink para perso:
- ¡Ya está conectado! Abra la aplicación Starlink para personalizar la configuración, verificar su conexión y mucho más.

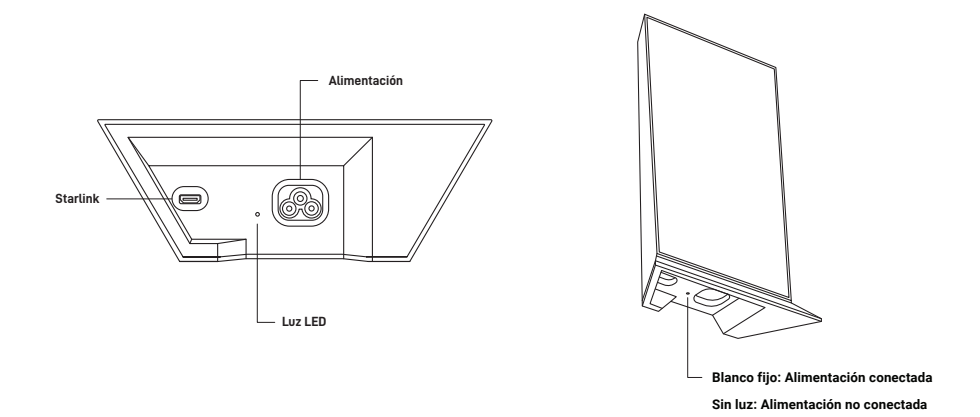

¿No puede conectarse a Internet?

- 1. Abra la aplicación Starlink para comprobar si hay alertas, cortes u obstrucciones.
- 2. Compruebe la luz del router WiFi.<br>3. Compruebe que todo esté bien er
- 3. Compruebe que todo esté bien enchufado y que no haya daños en el hardware ni en los cables.
- Confirme que se encuentra en la dirección de servicio correcta que se indica en su cuenta.
- 5. Realice un reinicio de su Starlink desenchufándola de la corriente y volviéndola a enchufar.
- 6. Si ninguna de estas sugerencias soluciona el problema, póngase en contacto con el Servicio de atención al cliente de Starlink desde su cuenta en starlink.com.

## Para más asistencia

Busque respuestas a preguntas frecuentes, instrucciones de instalación y pasos a seguir para solucionar problemas en la aplicación Starlink y en la sección de asistencia en starlink.com.